# **CSCI 5234 Web Security**

# **Lab3**

# **SQL Injection Attack**

### **Lab Environment:**

- 1. Follow the instructions given on the [Lab Setup](https://sceweb.sce.uhcl.edu/yang/teaching/csci5234spring2020/net-sec-Lab-Setup.pdf) page and the Web SQL Injection page to download, install, and configure the virtual machines (VMs).
- 2. The SQL injection Attack will have to use one VM.
- 3. In the VM, modify the /etc/hosts file to map the domain name of www.xsslabelgg.com to the attacker machine's IP address. Modify 127.0.0.1 to the attacker machine's IP address as shown in Figure 1. 192.168.0.165 www.seedlabsqlinjection.com

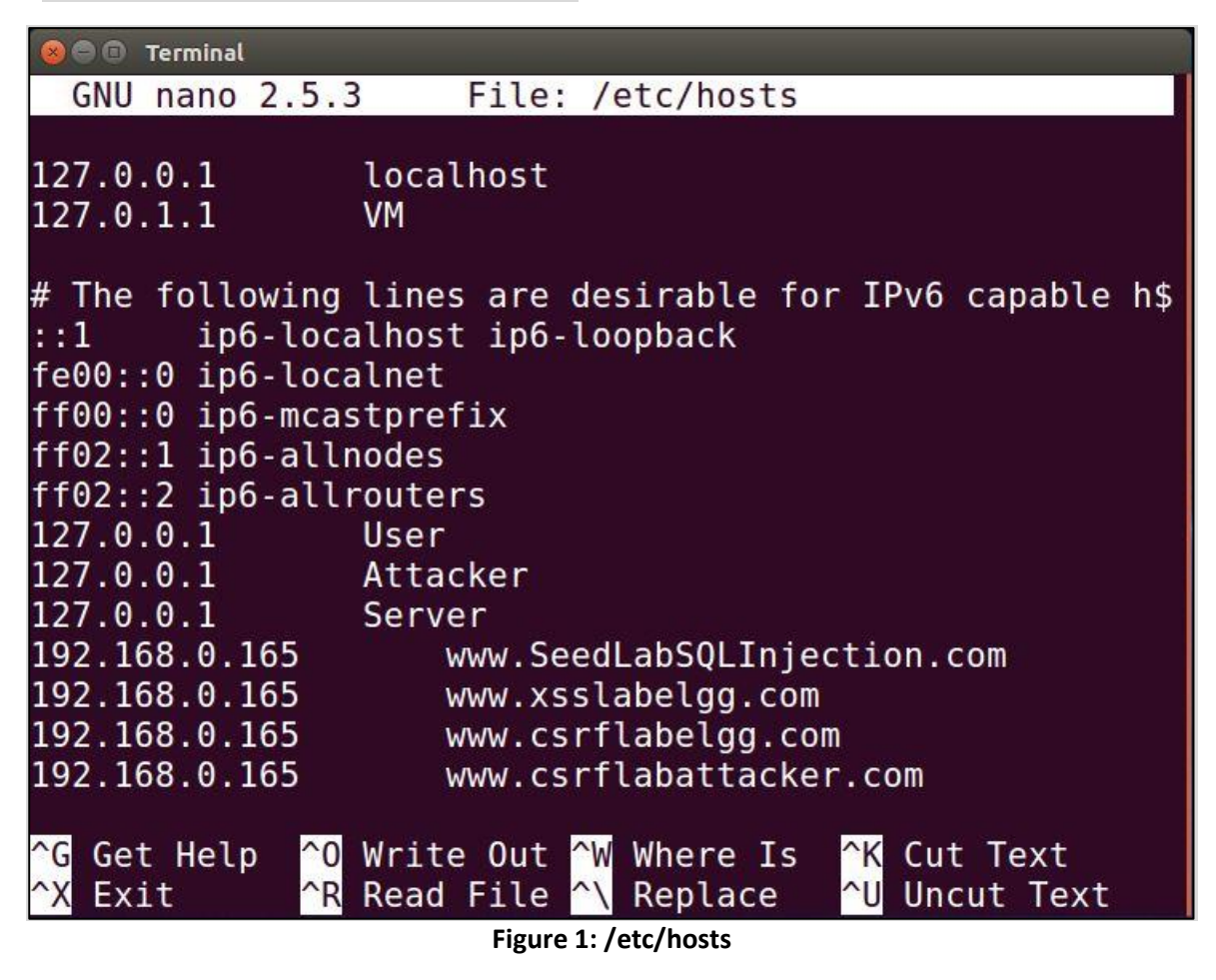

4. Apache configuration: Restart apache

## **Lab Tasks:**

In this lab, we need to construct HTTP requests. To figure out what an acceptable HTTP request in Elgg looks like, we need to be able to capture and analyze HTTP requests. We can use a Firefox add-on called "HTTP Header Live" for this purpose. Before you start working on this lab, you should get familiar with this tool. Instructions on how to use this tool is given in [Lab 1.](https://sceweb.sce.uhcl.edu/yang/teaching/csci5234spring2020/Lab1_CSRF_final-02-11-2020.pdf)

### **Task 1: Get Familiar with SQL Statements**

In this task, we have to login the SQL database and show tables and Alice's credential table. Figure 1 shows how to login to the database, Figure 2 shows how to load database, Figure 3 shows tables, and Figure 4 shows Alice's credential table.

**800** Terminal [02/20/20]seed@VM:~\$ mysql -u root -pseedubuntu mysql: [Warning] Using a password on the command line i nterface can be insecure. Welcome to the MySQL monitor. Commands end with ; or  $\setminus$ g. Your MySQL connection id is 34 Server version: 5.7.19-0ubuntu0.16.04.1 (Ubuntu) Copyright (c) 2000, 2017, Oracle and/or its affiliates. All rights reserved. Oracle is a registered trademark of Oracle Corporation and/or its affiliates. Other names may be trademarks of their resp ective owners. Type 'help;' or '\h' for help. Type '\c' to clear the c urrent input statement.  $mysql$ 

**Figure 1: Login to the database**

```
mysql> use Users:
Reading table information for completion of table and c
olumn names
You can turn off this feature to get a quicker startup
with -A
Database changed
mysql>
```
**Figure 2: Load database**

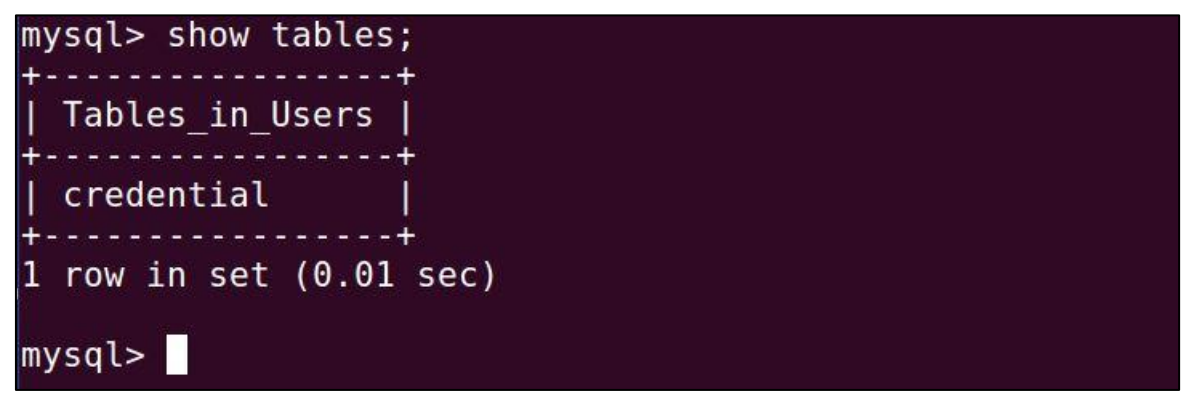

**Figure 3: Show tables**

| <b>O</b> Terminal                                                                                                    |
|----------------------------------------------------------------------------------------------------|
| mysql> SELECT * FROM credential WHERE name='Alice';<br>Text Editor 2010 - 2020 - 2020 - 2020 - 2020 - 2020 - 2020 - 2020 - 2020 - 2020 - 2020 - 2020 - 2020 - 2020 - 20 |
| ID   Name   EID   Salary   birth   SSN    <br>Phon<br>eNumber   Address   Email   NickName   Password                                                                   |
|                                                                                                    |
| 1   Alice   10000   20000   9/20   10211002  <br>deglabdae83000                                                                                                    |
| aa54747fc95fe0470fff4976                                                                                                    |
|                                                                                                    |
| 1 row in set $(0.00 \text{ sec})$                                                                                                    |
| mysql >                                                                                                    |

**Figure 4: Alice's credential table**

# **Task 2: SQL Injection Attack on SELECT Statement**

### **Task 2.1: SQL Injection Attack from webpage**

In this task, we need to login into the admin page without knowing any employee's credential. Figure 5 shows login to the SQL injection webpage.

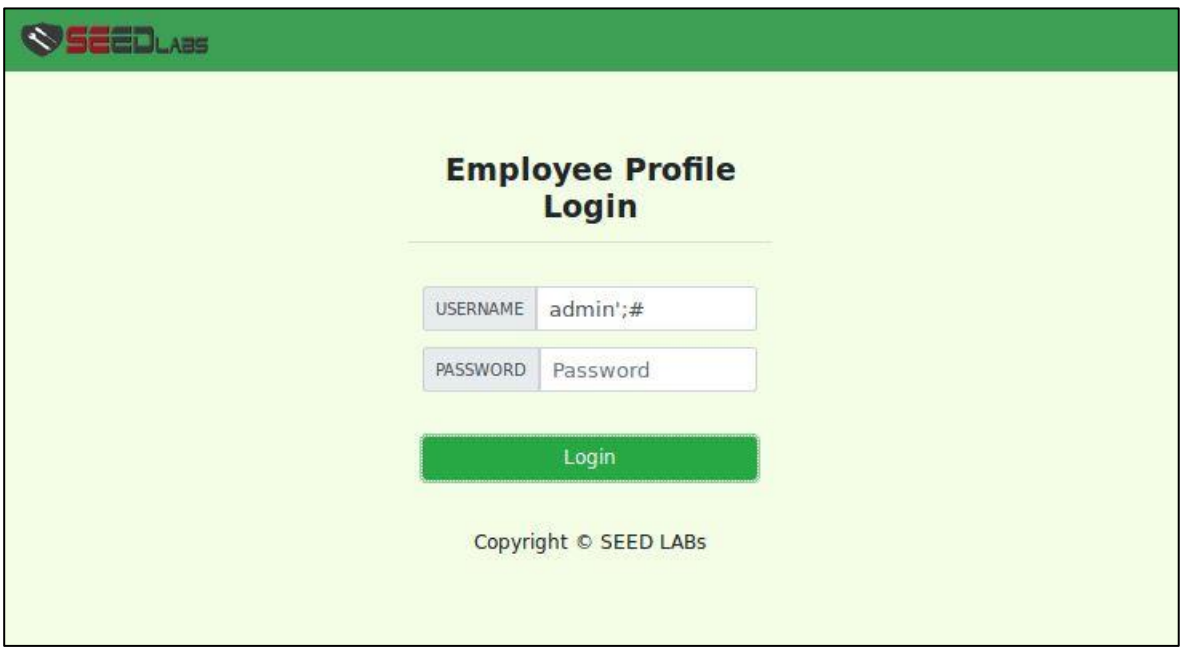

**Figure 5: Login to the SQL injection webpage**

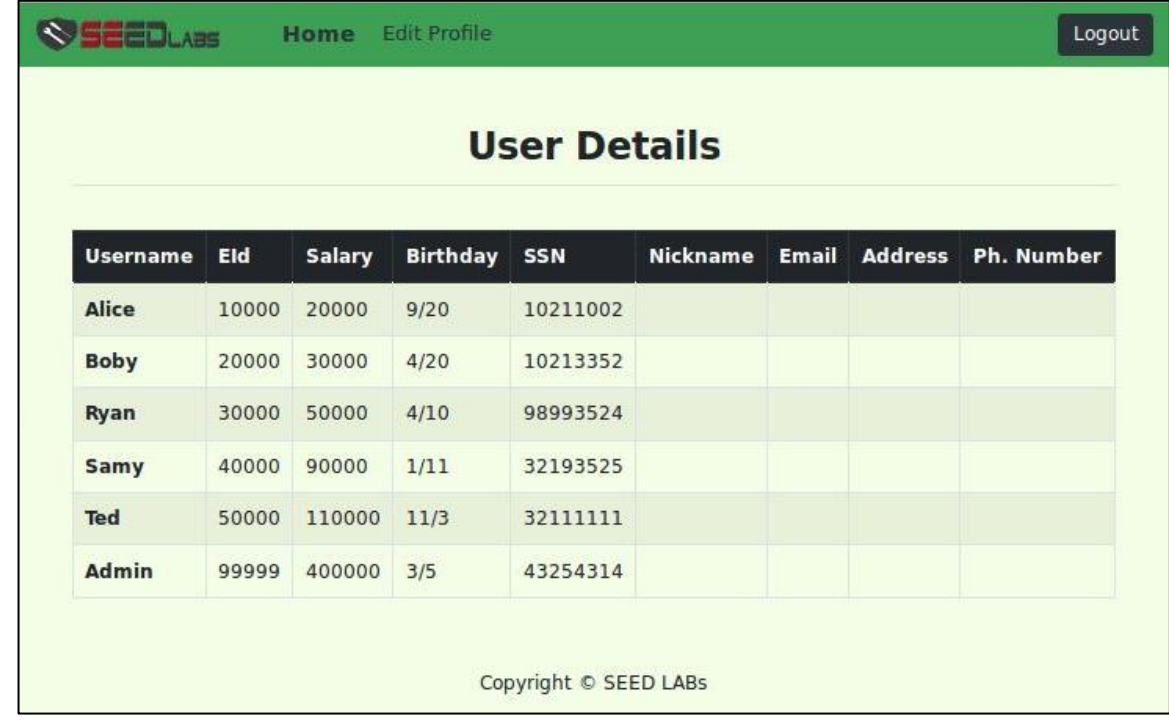

After having logged into the SQL Injection webpage, we can see the details as shown in Figure 6.

**Figure 6: After logging into admin account**

```
O e Terminal
Task 2.2: SQL Injection Attack from 
                                                                  [02/21/20]seed@VM:~$ curl 'www.seedlabsqlinjection.com/unsafe_home.php?<br>username=admin%27%3B%23&Password='
1command line
In this task, we need to login into the admin SEED Lab: SQL Injection Education Web plateform
in terminal without knowing any employee's Email: kying@syr.edu
                                                                   \rightarrowcredential. Figure 7 shows login to the SQL _{\leq 1}.
without password.
                                                                  SEED Lab: SQL Injection Education Web plateform
                                                                 Enhancement Version 1<br>Date: 12th April 2018
                                                                  Developer: Kuber Kohli
                                                                 Update: Implemented the new bootsrap design. Implemented a new Navbar a<br>t the top with two menu options for Home and edit profile, with a butto
                                                                  n to
                                                                 n to<br>logout. The profile details fetched will be displayed using the table c<br>lass of bootstrap with a dark table head theme.
                                                                  NOTE: please note that the navbar items should appear only for users an
                                                                  d the page with error login message should not have any of these items
                                                                  lat
                                                                  all.
                                                                       Therefore the navbar tag starts before the php tag but it end with
                                                                  in the php script adding items as required.
                                                                   \rightarrow<!DOCTYPE html>
                                                                  <html lang="en">
                                                                  <head>
                                                                   "<br>| <!-- Required meta tags --><br>| <meta charset="utf-8"><br>| <meta name="viewport" content="width=device-width, initial-scale=1, s<br>|rink-to-fit=no">
                                                                  hrink-to-fit=no">
                                                                    <!-- Bootstrap CSS -->
                                                                    <link rel="stylesheet" href="css/bootstrap.min.css">
                                                                    <link href="css/style_home.css" type="text/css" rel="stylesheet">
                                                                          Browser Tab title -->
                                                                    <title>SQLi Lab</title>
                                                                  </head>
                                                                  <body>
                                                                   <nav class="navbar fixed-top navbar-expand-lg navbar-light" style="ba
                                                                 ckground-color: #3EA055;"><br>
<div class="collapse" arboar-collapse" id="navbarTogglerDemo01"><br>
-div class="collapse" arboar-collapse" id="navbarTogglerDemo01">
                                                                 ed class="navbar-brand" href="unsafe_home.php" ><img src="seed_lo<br>go.png" style="height: 40px; width: 200px;" alt="SEEDLabs"></a>
                                                                 <ul class='navbar-nav mr-auto mt-2 mt-lg-0' style='padding-left:<br>30px;'><li class='nav-item active'><a class='nav-link' href='unsafe_hom<br>e.php'>Home <span class='sr-only'>(current)</span></a></li><li class='n<br>av-item'><a 
                                                                   class='nav-link my-2 my-lg-0'>Logout</button></div></nav><div class='c
                                                                  ontainer'><br><h1 class='text-center'><b> User Details </b></h1><hr><br
                                                                   ><table class='table table-striped table-bordered'><thead class='thead-
                                                                  dark'><tr><th scope='col'>Username</th><th scope='col'>EId</th><th scop
                                                                     'col'>Salary</th><th scope='col'>Birthday</th><th scope='col'>SSN</th
                                                                  e=<th scope='col'>Nickname</th><th scope='col'>Email</th><th scope='col'
                                                                   >Address</th><th scope='col'>Ph. Number</th></tr></thead><tbody><tr><th
                                                                    scope='row'> Alice</th><td>10000</td><td>20000</td><td>9/20</td><td>10
                                                                 211002</td><td></td><td></td><td></td><td></td><td></td><td></td><td></td><br><td></td>td><td></td><br>td></td><td></td><br>td></td><br>td></td><br>td>/td><br>td>4/td><br>td>4/td><br>td>4/td><br>td>4/td><br>td>4/20</td><br>td>1001213352</td><td><br>
                                                                  d>30000</td><td>50000</td><td>50000</td><td>4/10</td><td>90993524</td><td></td><td></td><td></td><td></td><td></td><td></td><td></td><td></td><td></td><td></td><td></td><td></td><td></td><td></td><td></td><td></td><td></td
                                                                  td></td></tr><tr><th scope='row'> Ted</th><td>50000</td><td>110000</td>
                                                                  <tr><th scope='row'> Admin</th><td>99999</td><td>400000</td><td>3/5</td<br>><td>3/5</td<br>><td>43254314</td><td></td><td>></td><td>></td><td>400000</td></td></td>3/5</td
                                                                  ble>
                                                                              \text{br}\text{-}\text{br}<div class="text-center">
                                                                             -pCopyright © SEED LABs
                                                                            </p>
                                                                          \frac{1}{\sqrt{4}}\langlediv><script type="text/javascript">
                                                                       function logout(){<br>location.href = "logoff.php";
          Figure 7: Logging into SQL database}
                                                                        </script>
                                                                     </body>
                                                                     </html>[02/21/20]seed@VM:~$
```
### **Task 2.3: Append a new SQL statement**

In this task, you are required to update the database by using SQL injection attack. You are required to use multiple SQL statements separated by ";". You can try the following SQL injection string in the webpage. Figure 8 shows the SQL injection in the webpage. Please perform this attack and describe your observation in your report.

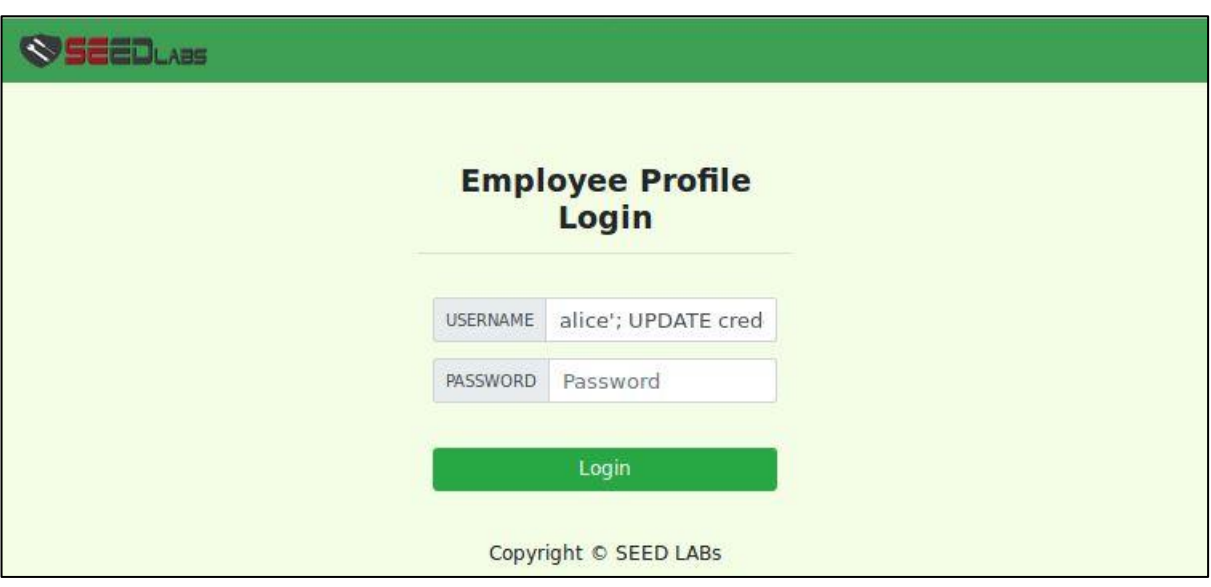

alice'; UPDATE credential SET Nickname='Alice' WHERE name='alice' ;#

**Figure 8: Update Alice's data**

## **Task 3: SQL Injection Attack on UPDATE statement**

### **Task 3.1: Modify your own salary**

In this task, you are asked to update the database by using SQL injection attack. Please update salary for Alice. Perform this task in the webpage and describe your observation in your report. Figure 9 shows SQL update in Alice's profile.

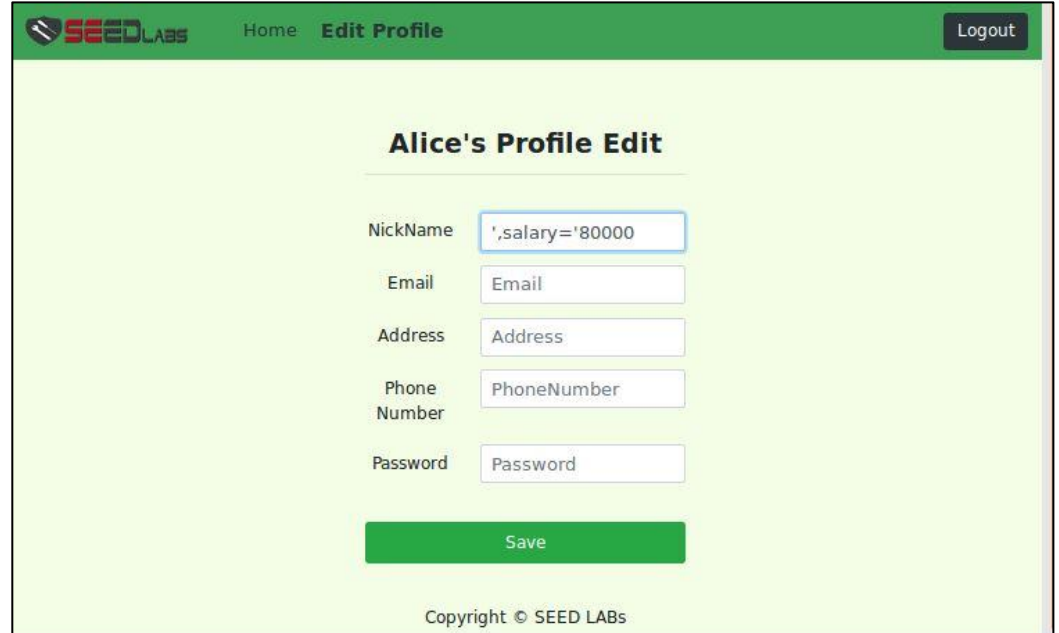

**Figure 9: Modify Alice's salary**

We can see before you update Alice's data, Alice's data in the database should have \$20000.00 salary. Figure 10 shows Alice's profile before update.

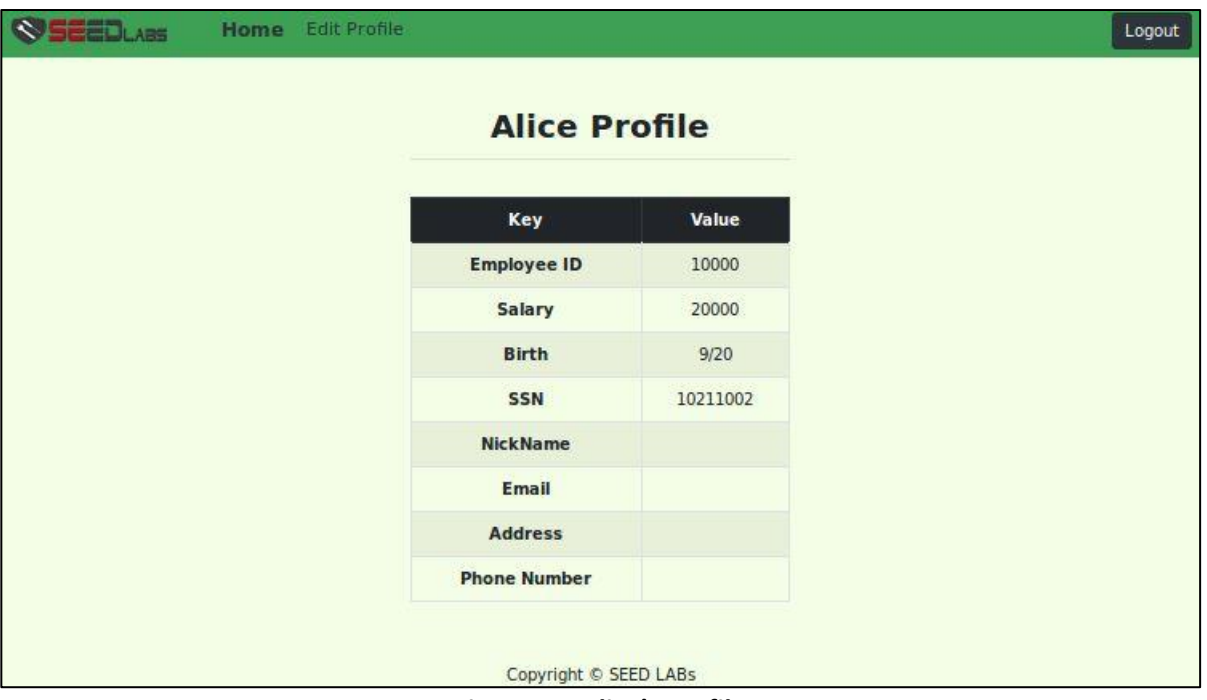

**Figure 10: Alice's profile**

After you have updated Alice's profile, you should see Alice's salary increase to \$80000.00 salary. Figure 11 shows Alice's profile after update.

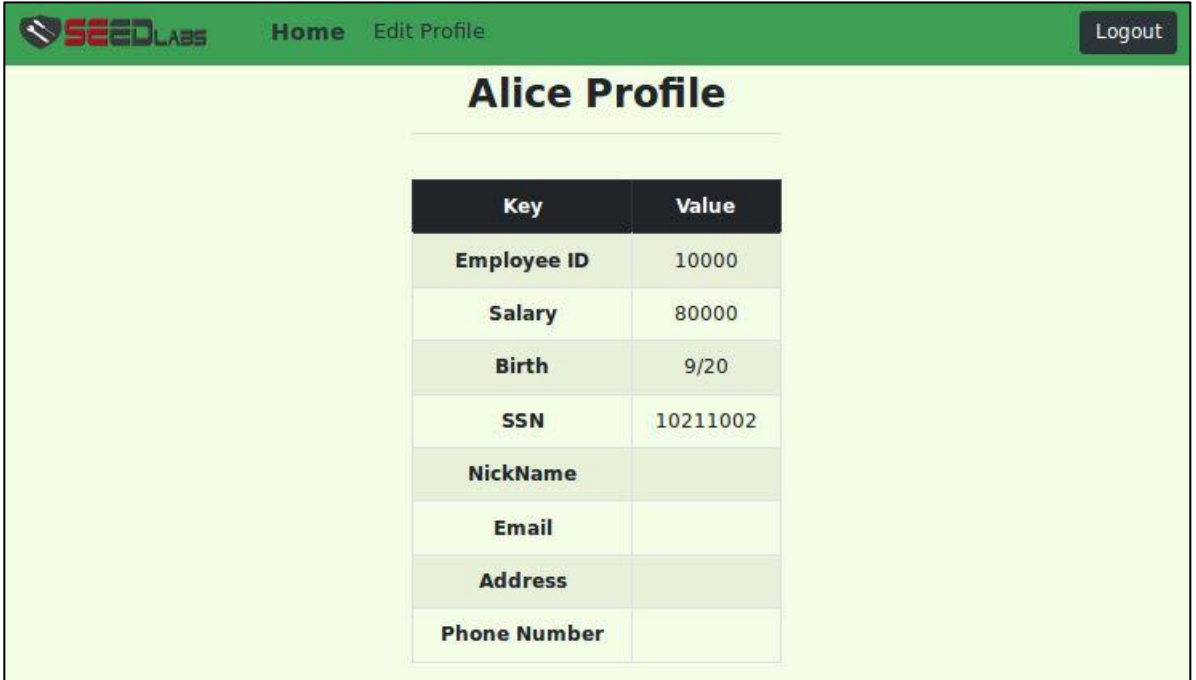

**Figure 11: Alice's profile**

## **Task 3.2: Modify other people's salary**

After you have learned how to update the database by using SQL injection attack from the last task, you can update Boby's data. Please update salary for Boby. Perform this task in the webpage and describe your observation in your report. Figure 10 shows SQL update in Boby's profile.

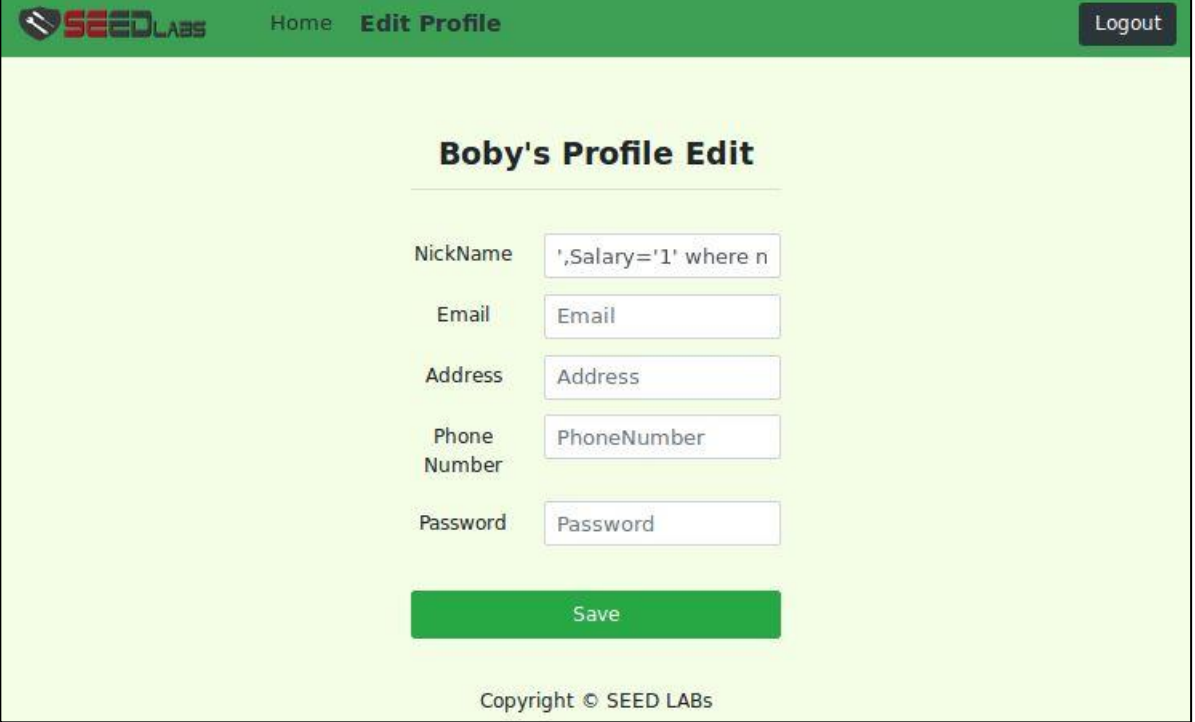

**Figure 12: Modify Boby's salary**

## **Task 3.3: Modify other people's password**

In this task, you are asked to change Boby's password by SQL Injection code in Boby's profile. Because the database stores the hash value of password, you need to convert the password to the hash code and then inject the hash code into the database in Boby's profile. First, we create a PHP file to save the password as shown in Figure 13. Second, we convert the password file to the hash code as shown in figure 14. Third, we update Boby's password by injecting the hash code in Alice's profile.

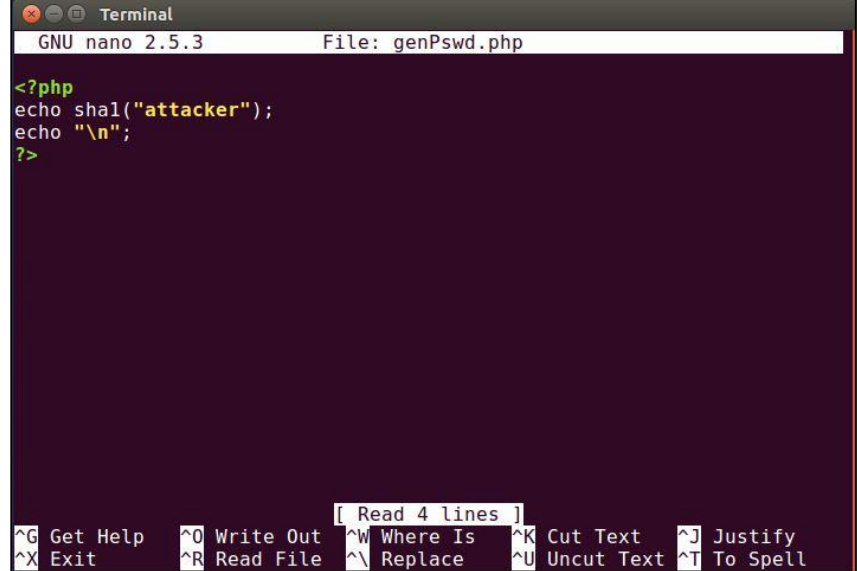

**Figure 13: Password in PHP file**

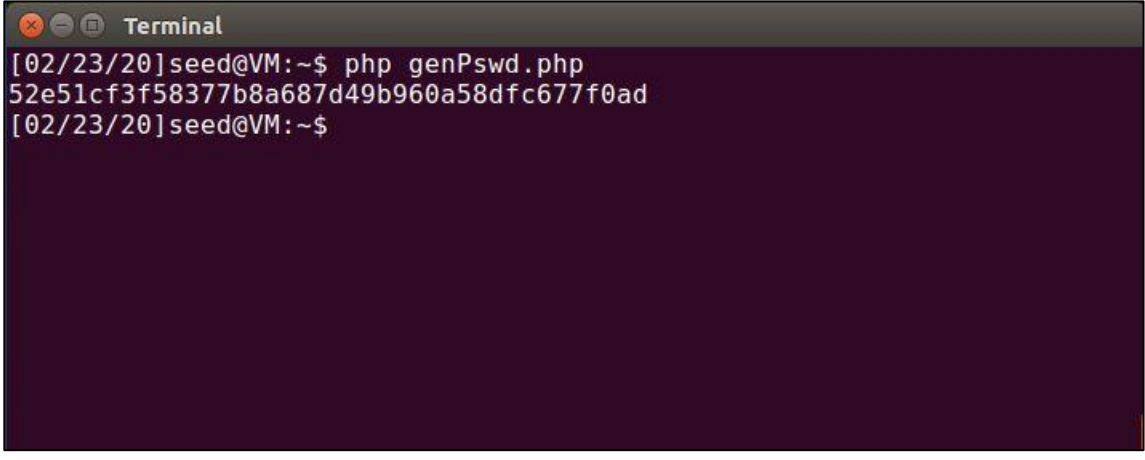

**Figure 14: Hash value for the password**

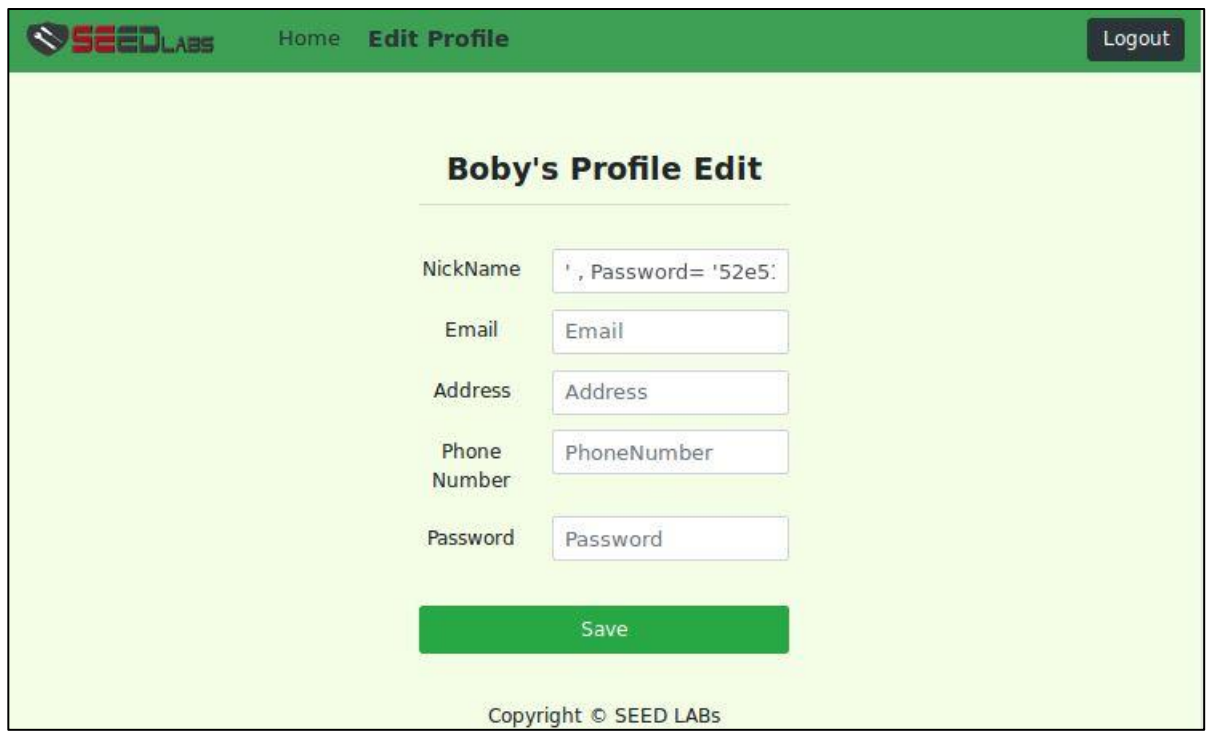

**Figure 15: Update Boby's profile**

After you successfully updated Boby's password, you will see log out information as shown in Figure 16. You can login again to check whether the password is correct.

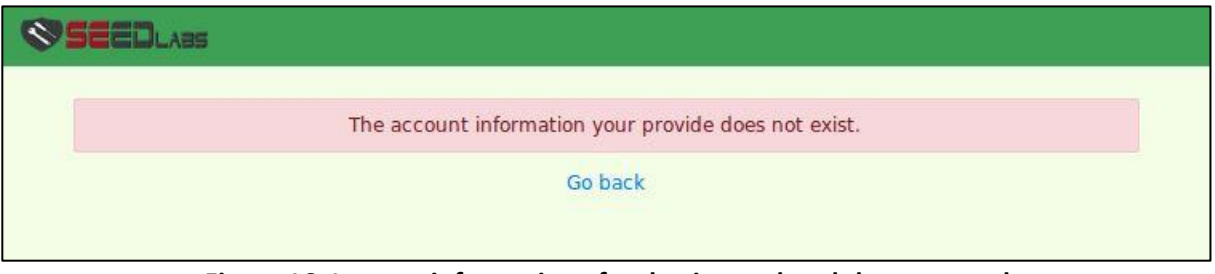

**Figure 16: Log-out information after having updated the password**

### **Task 4: Countermeasure—Prepared Statement**

In the previous tasks, we learned how to attack database by the SQL injection code. In this task, you are asked to defend against the previous SQL injection attack you performed. For testing, please login into the database as task 2.1. to see whether you can login in without password. Figure 17 shows modifying the code. Figure 18 shows the result after you have executed the counter measurement.

| <b>Die Billion unsafe_home.php [Read-Only] (/var/www/SQLInjection) - gedit</b>                                                                                                    |          |                                              |                         |            |
|----------------------------------------------------------------------------------------------------|----------|----------------------------------------------|-------------------------|------------|
| 凮<br>Open $\blacktriangledown$                                                                                                    |          |                                              |                         | Save       |
| // create a connection<br>$\frac{1}{2} \text{conn} = \text{getDB}$<br>// Sql query to authenticate the user<br>\$sql = \$conn->prepare("SELECT id, name, eid, salary, birth, ssn,<br>phoneNumber, \$<br>FROM credential<br>WHERE name= $?$ and Password= $?$ ");<br>\$sql->bind param("ss", \$input uname, \$hashed pwd);<br>$\S \text{sgl}$ ->execute();<br>\$sql->bind result(\$id, \$name, \$eid, \$salary, \$birth, \$ssn, \$phoneNumber,<br>Saddress, Semail, Snickname, Spwd);<br>\$sql->fetch();<br>$Ssgl - >close()$                                                                                                    |          |                                              |                         |            |
| /* convert the select return result into array type */<br>Sreturn $arr = array()$ ;<br>$while(Srow = Sresult-> fetch\_assoc())$<br>array push(\$return arr,\$row);<br>$\mathcal{F}$                                                                                                    |          |                                              |                         |            |
| /* convert the array type to json format and read out*/<br>$S$ ison str = ison encode(Sreturn arr);<br>$\S$ json a = json decode( $\S$ json str, true);<br>$\text{Std} = \text{S}$ json a $\text{O} \mid \text{C} \cdot \text{Id}'$ ;                                                                                                    |          |                                              |                         |            |
|                                                                                                    |          | $PHP \rightarrow$ Tab Width: 8 $\rightarrow$ | Ln 83, Col 18           | <b>INS</b> |
|                                                                                                    |          |                                              |                         |            |
| ◎ ● ● unsafe_edit_backend.php [Read-Only] (/var/www/SQLInjection) - gedit<br>Open ▼ 同                                                                                                    |          |                                              |                         | Save       |
| unsafe home.php                                                                                                    | $\times$ |                                              | unsafe edit backend.php | ×          |
| $Sconn = getDB()$ ;<br>// Don't do this, this is not safe against SQL injection attack<br>$SsaI="$<br>$if(\text{Sinput pwd!} = \text{''})$<br>// In case password field is not empty.<br>Shashed $pwd = sha1(\text{Sinput } pwd);$<br>//Update the password stored in the session.<br>S SESSION['pwd']=Shashed pwd;<br>\$sql = \$conn->prepare("UPDATE credential SET nickname= ?, email= ?, address=?,<br>Password= ?, PhoneNumber= ? where ID=Sid;");<br>\$sql->bind param("sssss", \$input nickname, \$input email, \$input address,<br>Shashed pwd, Sinput phonenumber);<br>$S_{sq}$ l->execute();<br>$\Ssql$ ->close();<br>$e$ lse $\{$<br>// if passowrd field is empty.<br>\$sql = \$conn->prepare("UPDATE credential SET nickname= ?,email= ?, address=?,<br>PhoneNumber= ? where ID=Sid:"): |          |                                              |                         |            |
| \$sql->bind_param("ssss", \$input_nickname, \$input_email, \$input_address,<br>Sinput phonenumber);<br>$\S \text{sql}$ ->execute();<br>$\Ssql$ ->close();                                                                                                    |          |                                              |                         |            |

**Figure 17: File unsafe\_home.php and unsafe\_edit\_backend.php**

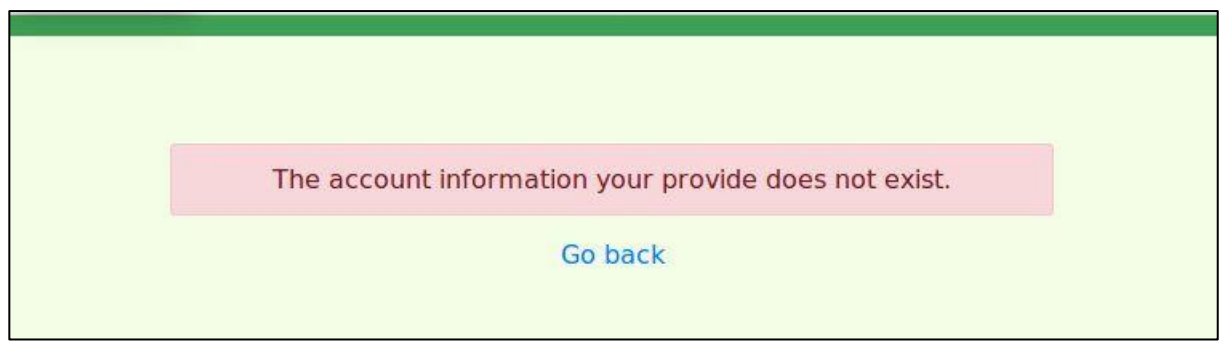

**Figure 18: The error banner**